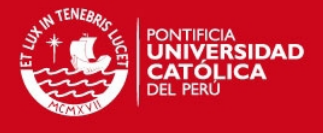

# **PONTIFICIA UNIVERSIDAD CATÓLICA DEL PERÚ**

# **FACULTAD DE CIENCIAS E INGENIERÍA**

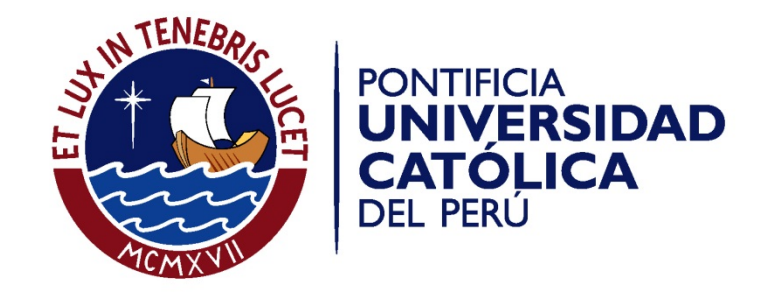

## **CALIDAD DE SERVICIO EN EL DESPLIEGUE DE UN SERVICIO DE VIDEO STREAMING**

#### **ANEXO B**

**Tesis para optar el Título de ingeniero de las telecomunicaciones, que presenta el bachiller:** 

## **JOHN ANGEL CALDERÓN ESPINOZA**

**ASESOR: MG. ANTONIO OCAMPO ZÚÑIGA** 

**Lima, marzo de 2014** 

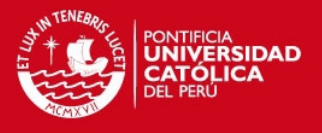

# *Anexo B: Implementación de calidad de servicio*

En el presente anexo se explicará los pasos seguidos para la implementación de calidad de servicio.

#### **B.1 Descripción del diseño**

La implementación del diseño consistió en el uso de routers Cisco 2811 y 2911, mientras que los switches fueron catalyst 2960. Los routers R4, R5 y R6 pertenecen a la serie 2800 los cuales contaron con la versión de IOS 15.0 Advanced Enterprise. El resto de los routers (R1, R2 y R7) pertenecen a la serie 2900 y cuentan con una versión de IOS 15.0 Universal. Por otro lado, los switches cuentan con una versión de IOS 12.2 LAN Base.

#### **B.2 Configuración del diseño**

El propósito principal de esta implementación es identificar el tráfico de video para luego variar su comportamiento y comprobar que la configuración realizada tenga efectos sobre la transmisión. De esta forma las configuraciones pueden ser cambiadas y adaptadas como sean necesarias.

Los comandos mostrados en las tablas B.1 y B.2 tuvieron como objetivo limitar el ancho de banda a 10 Mbps como punto de referencia a partir del cual se evalúa la calidad de la imagen.

Primero se tiene la configuración realizada para marcar el tráfico proveniente de las fuentes de transmisión y luego agregar políticas sobre esta al ingresar a la red core.

#### **Tabla B.1: Implementación de calidad de servicio en routers**

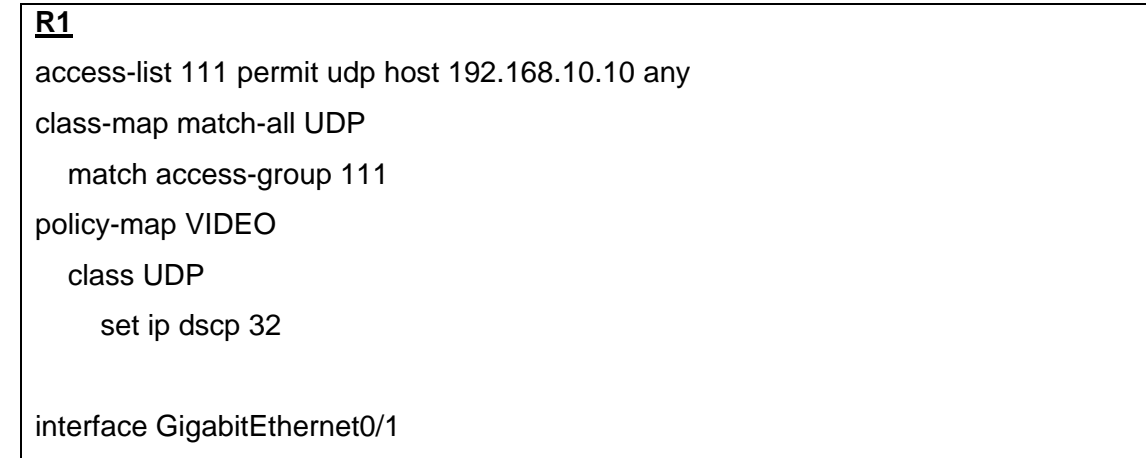

### **TESIS PUCP**

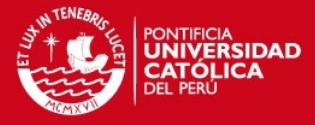

service-policy output VIDEO

## **R7**

access-list 114 permit udp host 192.168.30.10 any class-map match-all UDP

match access-group 114

policy-map VIDEO

class UDP

set ip dscp 32

interface GigabitEthernet0/1 service-policy output VIDEO

## **R4**

policy-map MULTICAST class class-default shape average 10240000

interface FastEthernet0/1 service-policy output MULTICAST

class-map UDP

match ip dscp 32

policy-map TRAFICO

class UDP

bandwidth 5120

random-detect

policy-map MULTICAST

class class-default

service-policy TRAFICO

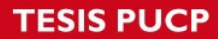

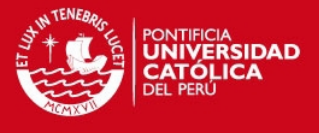

Luego de tener un manejo del tráfico a nivel de la capa de red, se pasa a configurar los switches para gestionar el tráfico a un nivel de la capa de enlace.

#### **Tabla B.2: Implementación de calidad de servicio en switches**

# **SW1**  mls qos mls qos srr-queue output cos-map queue 1 threshold 1 4 mls qos queue-set output 2 buffers 70 10 10 10 mls qos queue-set output 2 threshold 1 90 80 100 400 interface fa0/1 mls qos trust cos mls qos cos 4 interface fa0/24 mls qos trust cos queue-set 2 srr-queue bandwidth shape 10 0 0 0 **SW7**  mls qos mls qos srr-queue output cos-map queue 1 threshold 1 4 mls qos queue-set output 2 buffers 70 10 10 10 mls qos queue-set output 2 threshold 1 90 80 100 400 interface fa0/1 mls qos trust cos mls qos cos 4 interface fa0/24 mls qos trust cos queue-set 2 srr-queue bandwidth shape 10 0 0 0